# **Novell Vibe 3.3** 自述文件

2012 年 6 月 5 日

# **1** 产品概述

Novell Vibe 3.3 在先前 Vibe 版本的基础上为 Vibe 用户和管理员提供了很多增强功能:

## 对于用户

- **Vibe Desktop** 支持:您可以使用个人工作站来同步 Vibe 文件。有关更多信息,请参见 《[Novell](http://www.novell.com/documentation/vibe33/vibe33_qs_desktop/data/vibe33_qs_desktop.html)  [Vibe Desktop](http://www.novell.com/documentation/vibe33/vibe33_qs_desktop/data/vibe33_qs_desktop.html) 快速入门 (http://www.novell.com/documentation/vibe33/vibe33\_qs\_desktop/data/ vibe33\_qs\_desktop.html)》。
- **Vibe Add-In** 支持:您可以直接从 Microsoft Office 中创建和修改 Vibe 文件。有关更多信息,请参 见 《[Novell Vibe Add-In](http://www.novell.com/documentation/vibe33/vibe33_qs_office/data/vibe33_qs_office.html) 快速入门 (http://www.novell.com/documentation/vibe33/vibe33\_qs\_office/ data/vibe33 qs office.html) $\delta$ .
- 移动 **/** 复制多个条目:您可以同时移动或复制 Files 文件夹和 Discussions 文件夹中的多个条目。有 关更多信息,请参见 《*Novell Vibe 3.3* 用户指南》中的 " 移动多个条目 " 和 " 复制多个条目 "。
- ◆ 复制 / 重命名文件夹和工作空间: 将文件夹和工作空间复制到已包含同名文件夹或工作空间的位 置时, Vibe 会通过在名称末尾添加一个数字来自动重命名要复制的文件夹或工作空间,以便用户 可以轻松区分文件夹或工作空间。例如,如果将名为 Blog 的文件夹复制到已包含 Blog 文件夹的 工作空间,所复制文件夹的名称将变为 Blog(2)。如果向同一工作空间复制另一个名为 Blog 的文件 夹, 所复制文件夹的名称会变为 Blog(3), 如此类推。
- ◆ 条目中的目录: 当 Vibe 条目和注释包含部分时, Novell Vibe 3.3 会提供目录。有关更多信息, 请 参见 《*Novell Vibe 3.3* 用户指南》中的 " 在条目中创建部分和子部分 " 和 " 设置 Wiki 页面格式 "。
- 配置登录页, 使之显示指派给查看页面的用户的所有日历事件: 您可以配置登录页, 使之显示指 派给查看登录页的用户的日历事件。配置方法是向登录页中添加增强视图元素。有关更多信息, 请参见 *Novell Vibe 3.3 Advanced User Guide* (《Novell Vibe 3.3 高级用户指南》)中的 "Adding Content to Your Landing Page" (向登录页添加内容)。
- 配置登录页, 使之显示指派给查看页面的用户的所有任务: 您可以配置登录页, 使之显示指派给 查看登录页的用户的任务。配置方法是向登录页中添加增强视图元素。有关更多信息,请参见 *Novell Vibe 3.3 Advanced User Guide* (《Novell Vibe 3.3 高级用户指南》)中的 "Adding Content to Your Landing Page" (向登录页添加内容)。
- 其他登录页增强功能: 您可以向表中添加行、配置登录页元素的宽度和高度, 以及享用更一致的 格式设置。

### 对于管理员

- 动态组:您可以基于直接来自 Vibe 的 LDAP 查询创建动态组。有关更多信息,请参见 《*Novell Vibe 3.3* 管理指南》中的 " 站点设置 " 的 " 创建动态组 "。

- ◆ 配置 Novell Vibe Desktop 和 Novell Vibe Add-In: Vibe Desktop 和 Vibe Add-In 使用户可以直接从 工作站的文件系统中或直接从 Microsoft Office 中使用 Vibe 文件。有关可以为 Vibe 站点选择的配 置选项的信息,请参见 《*Novell Vibe 3.3* 管理指南》中的 " 配置 Vibe Desktop 和 Microsoft Office Add-In"。
- 工作流程转换的周末和假日日程安排: 用户现在可以在指定数量的工作日 (不包括周末和假日) 之后转换条目。此功能基于您配置的周末和假日日程安排,如 《*Novell Vibe 3.3* 管理指南》中的 " 配置周末和假日 " 中所述。

有关在指定数量的工作日之后通过工作流程转换条目的更多信息,请参见 *Novell Vibe 3.3*  Advanced User Guide (《Novell Vibe 3.3 高级用户指南》) 的 " 创建和管理工作流程 " 中的 " 经过 一定时间之后转换 "。

# **2 Vibe** 系统要求

有关 Novell Vibe 3.3 系统要求(包括访问 Vibe 移动界面的移动设备的要求),请参见《*Novell Vibe 3.3*  安装指南》中的 "Vibe 系统要求 "。

# **3 Linux** 安装指导

- **1** 确保计划安装 Novell Vibe 的 Linux 服务器符合系统要求。
- **2** 如果 Web 服务器当前正在 Vibe 服务器上运行,请停止它,并最好禁用。
- **3** 创建或选择要拥有 Vibe 目录和文件并运行 Vibe 软件的非 root Linux 用户和组。
- **4** 将 Vibe 软件下载到 Linux 服务器的临时目录。 Vibe 软件可从 Novell [下载站点](download.novell.com) (download.novell.com) 下载。
- **5** 在终端窗口中,通过输入 su 和 root 口令即可成为 root。
- **6** 切换到下载了 Vibe 3.3 tar 文件的临时目录,使用以下命令对 tar 文件解包: tar xvf novell-vibe-3.3.0.linux.tar
- **7** 在下载和提取 Vibe 软件的目录中,输入以下命令以启动 Vibe 安装程序: ./installer-teaming.linux

完整的安装指导可以在 《*Novell Vibe 3.3* 安装指南》中找到。

# **4 Windows** 安装指导

- **1** 确保计划安装 Novell Vibe 的 Windows 服务器符合系统要求。
- **2** 作为具有管理员权限用户登录到 Windows 服务器。
- **3** 如果 Web 服务器当前正在 Vibe 服务器上运行,请停止它,并最好禁用。
- **4** 将 Vibe 软件下载到 Windows 服务器的临时目录。 Vibe 软件可从 Novell [下载站点](download.novell.com) (download.novell.com) 下载。
- **5** 在 Windows 资源管理器中,浏览到下载并抽取 Vibe 软件的目录,然后双击 installer-teaming.exe 文 件以启动 Vibe 安装程序。

完整的安装指导可以在 《*Novell Vibe 3.3* 安装指南》中找到。

# **5** 更新问题

- 第 5.1 节 " 更新 [Vibe 3.x](#page-2-0) 系统 " (第 3 页)
- 第 5.2 节 " 更新 [Teaming 2.1](#page-2-1) 系统 " (第 3 页)
- 第 5.3 节 " 重建 Vibe [搜索索引](#page-2-2) " (第 3 页)
- 第 5.4 节 " [更新高可用性系统时索引服务器之间的不兼容性](#page-2-3) " (第 3 页)
- 第 5.5 节 " [更新之后不保留手动超速缓存配置设置](#page-2-4) " (第 3 页)
- 第 5.6 节 " 从以前的 Vibe [发行版更新到](#page-3-0) Vibe 3.3 时的问题 " (第 4 页)
- 第 5.7 节 " [更新到新版本后的性能问题](#page-4-0) " (第 5 页)
- 第 5.8 节 " [当工作流程处于自定义状态时,无法重设置工厂工作流程定义](#page-4-1) " (第 5 页)

#### <span id="page-2-0"></span>**5.1** 更新 **Vibe 3.***x* 系统

您可以从 Vibe 3、 Vibe 3.1 或 Vibe 3.2 更新为 Vibe 3.3。但是, 您需要通过软件单独更新数据库。有关 更多信息,请参见 《*Novell Vibe 3.3* 安装指南》中的 " 更新 "。

#### <span id="page-2-1"></span>**5.2** 更新 **Teaming 2.1** 系统

如果要从 Teaming 2.1 或更早版本进行升级, 必须先更新到 Novell Vibe 3, 然后才能更新为 Novell Vibe 3.3。有关如何更新到 Novell Vibe 3 的信息,请参见 《*[Novell Vibe 3](http://www.novell.com/documentation/vibe_onprem3/vibeprem3_inst/data/bookinfo.html)* 安装指南 (http://www.novell.com/ documentation/vibe\_onprem3/vibeprem3\_inst/data/bookinfo.html)》中的 " 更新 "。

#### <span id="page-2-2"></span>**5.3** 重建 **Vibe** 搜索索引

由于解决了一个关于附件文件大小的问题,应在更新为 Vibe 3.3 之后重建搜索索引,以便正确显示附 件大小。有关如何重建搜索索引的更多信息,请参见《Novell Vibe 3.3 安装指南》的"更新"中的"重 设置定义 "。

#### <span id="page-2-3"></span>**5.4** 更新高可用性系统时索引服务器之间的不兼容性

将高可用性 Vibe 系统从 Vibe 3 之前的版本更新到 Vibe 3 或更高版本时, 当前如有延迟的日志记录存 在,则日志之间会相互不兼容。

要确保更新到 Vibe 3 或更高版本期间不出现延期更新日志的不兼容问题,必须在升级前清除所有延期 更新日志。

有关如何清除延期更新日志的信息,请参见 《*Novell Vibe 3.3* 管理指南》的 " 对高可用性 Lucene Index 执行维护 "。

#### <span id="page-2-4"></span>**5.5** 更新之后不保留手动超速缓存配置设置

如果对 Vibe 超速缓存执行了性能调整,并修改了以下任何一个配置文件,则从以前的版本更新到 Vibe 3 或更高版本后,可能会遇到超速缓存问题:

- ehcache-hibernate.xml (单台服务器 Vibe 环境)
- ehcache-hibernate-clustered.xml (群集 Vibe 环境)

只有修改了以上两个文件之一,才会遇到超速缓存问题,因为 Vibe 更新过程中会重写这些文件。

您遇到的问题会根据您拥有的是单台服务器 Vibe 环境还是群集 Vibe 环境而有所不同。

如果为优化单台 Vibe 服务器的超速缓存性能而修改了 ehcache-hibernate.xml 文件, 您会注意到更新 Vibe 后,超速缓存性能下降。

如果为配置群集环境而修改了 ehcache-hibernate-clustered.xml 文件, 您会注意到总是看不见添加到 Vibe 站点的项,或其他奇怪行为。其原因在于,信息未在各种 Vibe 服务器之间正确进行超速缓存和同步。

要解决更新后的超速缓存问题:

**1** 修改 ehcache-hibernate.xml 文件或 ehcache-hibernate-clustered.xml 文件,以反映文件在 Vibe 更新前的状 态。

文件位于以下目录:

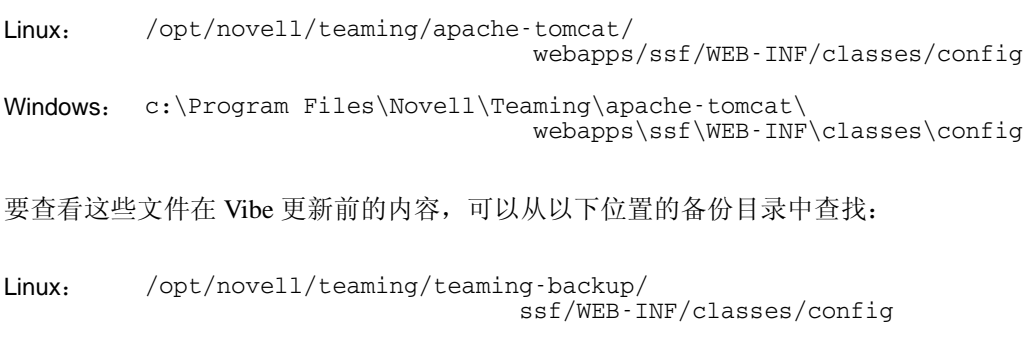

Windows: c:\Program Files\Novell\Teaming\teaming-backup\ ssf\WEB-INF\classes\config

重要: 这些备份文件仅用作参考。请勿将整个 ehcache-hibernate.xml 文件或 ehcache-hibernateclustered.xml 文件替换为备份目录中的文件。新文件包含必须保留的重要新设置。必须手动添加旧 文件中的所有自定义设置。

- **2** (视条件而定)如果您有群集 Vibe 环境,且需要修改 ehcache-hibernate-clustered.xml 文件,请确保新 ehcache-hibernate-clustered.xml 文件中的 hostName、multicastGroupAddress 和 multicastGroupPort 属性的值 都正确。
- **3** 保存对配置文件所做的任何修改,然后重启动 Vibe。

# <span id="page-3-0"></span>**5.6** 从以前的 **Vibe** 发行版更新到 **Vibe 3.3** 时的问题

- 第 5.6.1 节 " 重设置 Vibe [站点定义](#page-4-2) " (第 5 页)
- 第 5.6.2 节 " 重建 Vibe [搜索索引](#page-4-3) " (第 5 页)

#### <span id="page-4-2"></span>**5.6.1** 重设置 **Vibe** 站点定义

从以前的版本更新到 Vibe 3.3 时,如果希望文件夹和工作空间定义不再包含固定设计元素,则应重设 置 Vibe 站点的定义。此元素不再有用,可能会给用户带来困扰。现在已按 *Novell Vibe 3.3 Advanced User Guide* (《Novell Vibe 3.3 高级用户指南》)中的 "Branding a Folder or Workspace" (为文件夹或工 作空间添加固定设计)中所述为文件夹或工作空间添加固定设计。

有关如何在 Vibe 中重设置定义的信息,请参见 《*Novell Vibe 3.3* 安装指南》中的 " 更新 " 中的 " 重设 置定义 "。

#### <span id="page-4-3"></span>**5.6.2** 重建 **Vibe** 搜索索引

更新到 Vibe 3.3 后,应重建搜索索引。有关详细信息,请参见 《*Novell Vibe 3.3* 安装指南》中的 " 更 新 " 中的 " 重设置定义 "。

#### <span id="page-4-0"></span>**5.7** 更新到新版本后的性能问题

将 Vibe 系统更新为新版本后,首次导航 Vibe 系统时会遇到性能问题。其原因在于,更新后 Vibe 需要 编译 JSP。

之后访问 Vibe 站点时,将不会再次出现此类性能问题。

#### <span id="page-4-1"></span>**5.8** 当工作流程处于自定义状态时,无法重设置工厂工作流程定义

当您按照《Novell Vibe 3.3 安装指南》的"更新"中的"重设置定义"所述,将工作流程定义重设置为 工厂默认设置时,您会遇到一个一般错误,指示如果您向工厂工作流程 (例如任务工作流程)添加了 自定义状态,并且当前有某个条目处于该自定义状态,则需要联系您的系统管理员。

如果您尝试同时重设置多个定义,而工厂工作流程由于此问题而重设置失败,则所有定义都将重设置 失败。

# **6** 安装问题

- 第 6.1 节 "Vibe 服务器和 Lucene [服务器必须使用相同的](#page-5-0) JDK" (第 6 页)
- 第 6.2 节 " [用户名和口令的字符限制](#page-5-1) " (第 6 页)
- 第 6.3 节 "LDAP [同步和登录的用户名字符限制](#page-5-2) " (第 6 页)
- 第 6.4 节 " [软件安装目录名称中的字符限制](#page-5-3) " (第 6 页)
- 第 6.5 节 " [文件储存库目录名称的字符限制](#page-5-4) " (第 6 页)
- 第 6.6 节 " [默认数据库名称](#page-6-0) " (第 7 页)
- 第 6.7 节 " [小程序支持限制](#page-6-1) " (第 7 页)
- 第 6.8 节 " 支持 Mac [用户的就地编辑](#page-6-2) " (第 7 页)
- 第 6.9 节 " 支持 [NFS"](#page-7-0) (第 8 页)
- 第 6.10 节 ["Windows Server 2008 R2](#page-7-1) 上的防火墙问题 R2" (第 8 页)
- 第 6.11 节 "JDK 对 WebDAV 服务器 SSL [连接的依赖性](#page-7-2) " (第 8 页)
- 第 6.12 节 " 更新了 Windows 上的 [Visual C++ Redistributable Package"](#page-7-3) (第 8 页)
- 第 6.13 节 " 与 [Access Manager](#page-8-0) 的兼容性 " (第 9 页)

### <span id="page-5-0"></span>**6.1 Vibe** 服务器和 **Lucene** 服务器必须使用相同的 **JDK**

如果 Vibe 和 Lucene 索引在不同的服务器上运行,这两台服务器必须使用相同的 JDK。使用不同的 JDK 将会导致异常行为,比如,不能创建日历条目。

## <span id="page-5-1"></span>**6.2** 用户名和口令的字符限制

不要在 Novell Vibe 用户名和口令中使用扩展字符或双字节字符。其中包括从 LDAP 目录同步到 Vibe 的用户名和口令。

此限制是由 Vibe 用于进行鉴定的开放源代码 [Spring Security](http://static.springframework.org/spring-security/site) (http://static.springframework.org/springsecurity/site) 以及单点登录产品 (如 Novell Authentication Manager)、 Web 服务和 WebDAV 使用的各 种鉴定方法 [\(基本鉴定](http://en.wikipedia.org/wiki/Basic_access_authentication) (http://en.wikipedia.org/wiki/Basic\_access\_authentication) 和[基于表单的鉴定](http://en.wikipedia.org/wiki/Form_based_authentication) (http://en.wikipedia.org/wiki/Form\_based\_authentication))所引起的。在所有组合中仅正确解释 ASCII 字 符。

## <span id="page-5-2"></span>**6.3 LDAP** 同步和登录的用户名字符限制

包含特殊字符 ( / \ \* ? " < > : | ) 的 LDAP 用户名不能用作 Novell Vibe 用户名。如果 LDAP 目录的用户名 中包含这些字符,用户名可以同步到 Vibe 站点,但关联的用户将无法登录。

Vibe 用户名会成为用户的工作空间标题,而工作空间标题会成为指向此工作空间的层次路径元素,因 此这些字符不能用于 Vibe 用户名中。它们在 Linux 和 Windows 路径名中不是合法字符。

## <span id="page-5-3"></span>**6.4** 软件安装目录名称中的字符限制

不要在 Novell Vibe 的安装目录名称中使用扩展字符或双字节字符。 Vibe 软件的默认位置是:

Linux: /opt/novell/teaming

Windows: c:\Program Files\Novell\Teaming

# <span id="page-5-4"></span>**6.5** 文件储存库目录名称的字符限制

不要在 Novell Vibe 文件储存库路径的目录名称中使用扩展字符或双字节字符。文件储存库根目录的默 认位置是:

Linux: /var/opt/novell/teaming

Windows: c:\Novell\Teaming

如果目录名称包含扩展字符和双字节字符, Oracle Outside In 查看器将无法处理目录名称, 此查看器用 于将各种文件类型呈现为 HTML 格式以在 Vibe 站点中查看和建立索引。

### <span id="page-6-0"></span>**6.6** 默认数据库名称

如果 Novell Vibe 安装程序为您创建了 Vibe 数据库,那么会为此数据库指定名称 sitescape。此数据库名 称当前已硬编码为安装程序使用的数据库创建脚本。此名称可以追溯到以前拥有 Vibe 软件的公司的名 称。

如果希望 Vibe 数据库使用其他名称,可以编辑数据库创建脚本, 手动运行数据库创建脚本, 然后再启 动 Vibe 安装程序。如果执行此操作,还必须在运行 Vibe 安装程序时更新 JDBC URL。升级到新版本 前,还需要修改数据库更新脚本。

重要: 建议不要更改 Vibe 数据库名称。

#### <span id="page-6-1"></span>**6.7** 小程序支持限制

如果系统上运行的 Java Runtime Environment (JRE) 早于 1.6.0\_12, 则此类系统上的 64 位 Firefox 不支持 小程序。

在 64 位操作系统上,更新到 JRE 1.6.0.12 或更高版本即可使小程序能够运行。

例如,如果小程序不受支持,则在工作流程编辑器中无法执行以下操作:从桌面进行多文件拖放、从 桌面粘贴文件、原处编辑,以及显示图形。

## <span id="page-6-2"></span>**6.8** 支持 **Mac** 用户的就地编辑

对于 Mac 用户, Vibe 在用户 Mac 工作站的以下目录中查找 OpenOffice.org:

/Applications/OpenOffice.org.app

如果您组织的 OpenOffice.org 标准位置在用户工作站的其他位置上,可以将 Vibe 重新配置为在首选位 置上查找 OpenOffice.org。

**1** 更改为以下目录:

Linux: /opt/novell/teaming/apache-tomcat-*version*/ webapps/ssf/WEB-INF/classes/config Windows: c:\Program Files\Novell\Teaming\apache-tomcat-*version*\ webapps\ssf\WEB-INF\classes\config

- **2** 在文本编辑器中打开 ssf.properties 文件。
- **3** 找到以如下文字开头的行块:

edit.in.place.mac.editor

- **4** 将行块复制到文本编辑器剪贴板上。
- **5** 打开与 ssf.properties 文件位于同一目录的 ssf-ext.properties 文件。
- **6** 将复制的行块粘贴到 ssf-ext.properties 文件的末尾。
- **7** 编辑 OpenOffice.org 软件的位置,使其能够反映您组织的位置。
- **8** 保存并关闭 ssf-ext.properties 文件。
- **9** 关闭但而不保存 ssf.properties 文件。
- **10** 停止再重启动 Vibe,使新的软件位置在 Vibe 站点上生效。

## <span id="page-7-0"></span>**6.9** 支持 **NFS**

支持装入 NFS 文件系统以用于将 Vibe 文件储存库放在运行 Vibe 的远程服务器上。但是,不支持装入 NFS 文件系统以用于将 Lucene 索引放在运行 Lucene 索引服务器的远程服务器上。

### <span id="page-7-1"></span>**6.10 Windows Server 2008 R2** 上的防火墙问题 **R2**

在 Windows Server 2008 R2 上, 防火墙在默认情况下处于启用状态, 端口 80 和 443 处于阻止状态。而 Vibe 需要使用这两个端口,因此在 Windows 服务器上, Vibe 必须是允许访问的程序。

要准备与 Vibe 结合使用的 Windows Server 2008 R2 计算机:

- **1** 在 " 控制面板 " 上,双击 *Windows* 防火墙。
- **2** 单击允许程序通过 *Windows* 防火墙。
- <span id="page-7-4"></span>**3** 打开 Vibe 通过防火墙需要使用的端口:
	- **3a** 单击添加端口。
	- **3b** 在名称字段中,指定 Vibe 用于非安全连接的 HTTP 端口的描述性名称。
	- **3c** 在端口字段中,指定 80。
	- **3d** 单击确定。
	- **3e** 为安全 HTTP 端口 443 重复上述[步骤](#page-7-4) 3a [至步骤](#page-7-5) 3d。
- <span id="page-7-5"></span>**4** 定义完这两个端口后,单击 "Windows 防火墙设置 " 对话框中的确定,以便在这两个端口上允许 Vibe 通过防火墙进行通信。

#### <span id="page-7-2"></span>**6.11 JDK** 对 **WebDAV** 服务器 **SSL** 连接的依赖性

如果希望在 Novell Vibe 站点和 WebDAV 服务器之间使用 SSL 连接, 且 WebDAV 服务器具有自我签名 证书而非证书颁发机构提供的证书,则必须使用 Sun JDK。用于处理自我签名证书的现有 Vibe 功能与 IBM JDK 处理自我签名证书的方法不兼容。

### <span id="page-7-3"></span>**6.12** 更新了 **Windows** 上的 **Visual C++ Redistributable Package**

Novell Vibe 使用 Oracle Outside In 8.3.5 查看器技术在 Vibe 站点上显示文档和图像, 以及对文档编制索 引。此查看器技术依赖于 Microsoft Visual C++ 2005 Redistributable Package 的 Support Pack 1。如果安 装 Vibe 的 Windows 服务器未安装 Visual C++ Redistributable Package 的最新版本, 则必须安装它, Vibe 站点才能正常工作。所需 Visual C++ Redistributable Package 版本可从以下位置获取:

- [Microsoft Visual C++ 2005 SP1 Redistributable Package](http://www.microsoft.com/downloads/details.aspx?familyid=200B2FD9-AE1A-4A14-984D-389C36F85647&displaylang=en) (x86) (http://www.microsoft.com/downloads/ details.aspx?familyid=200B2FD9-AE1A-4A14-984D-389C36F85647&displaylang=en)
- [Microsoft Visual C++ 2005 SP1 Redistributable Package](http://www.microsoft.com/downloads/details.aspx?familyid=EB4EBE2D-33C0-4A47-9DD4-B9A6D7BD44DA&displaylang=en) (x64) (http://www.microsoft.com/downloads/ details.aspx?familyid=EB4EBE2D-33C0-4A47-9DD4-B9A6D7BD44DA&displaylang=en)

有关更多信息,请参见 Oracle [支持网站](http://www.oracle.com/support) (http://www.oracle.com/support) 上的 *New Dependency for Outside In 8.2.0 and Newer Versions, Windows Products Only*(文档标识:468895.1)。需要登录 Oracle 支 持站点才能访问支持文档。

### <span id="page-8-0"></span>**6.13** 与 **Access Manager** 的兼容性

要成功使用 Novell Vibe 和 Novell Access Manager,需要 Access Manager 3.1 SP1 IR1。此版本可以从 Novell [下载网站](http://download.novell.com) (http://download.novell.com) 获得。

# **7 Vibe** 问题

- 第 7.1 节 " [不要删除系统用户帐户](#page-8-1) " (第 9 页)
- 第 7.2 节 " [不要删除](#page-9-0) Vibe 区域 " (第 10 页)
- 第 7.3 节 " [移动主任务导致子任务层次结构丢失](#page-9-1) " (第 10 页)
- 第 7.4 节 "用 Linux 上的 OpenOffice 保存 Vibe [文档会创建两个文件版本](#page-9-2)"(第 10 页)
- 第 7.5 节 "Mac 上的 Safari [不允许使用添加书签选项创建](#page-9-3) RSS 源 " (第 10 页)
- 第 7.6 节 " [用拖放操作添加文件在](#page-9-4) Mac 上不起作用 " (第 10 页)
- 第 7.7 节 "LDAP [同步问题](#page-9-5) " (第 10 页)
- 第 7.8 节 " [登录页问题](#page-10-0) " (第 11 页)
- 第 7.9 节 " [工作空间复制限制](#page-10-1) " (第 11 页)
- 第 7.10 节 " 导出 / [导入限制](#page-10-2) " (第 11 页)
- 第 7.11 节 "MySQL [的文件删除问题](#page-11-0) " (第 12 页)
- 第 7.12 节 " [受口令保护的文件](#page-11-1) " (第 12 页)
- 第 7.13 节 " [镜像文件夹问题](#page-11-2) " (第 12 页)
- 第 7.14 节 " [嵌套文件夹和工作空间的问题](#page-11-3) " (第 12 页)
- 第 7.15 节 " [许可证报告问题](#page-11-4) " (第 12 页)
- 第 7.16 节 " [自定义条目和视图中的日期属性](#page-11-5) " (第 12 页)
- 第 7.17 节 ["GroupWise](#page-12-0) 集成问题 " (第 13 页)
- 第 7.18 节 " [无法与外部的出站邮件系统进行通信](#page-12-1) " (第 13 页)
- 第 7.19 节 "Vibe 任务在 Outlook [中显示为日历事件](#page-13-0)"(第 14 页)
- 第 7.20 节 "Firefox [电子邮件发送限制](#page-13-1) " (第 14 页)
- 第 7.21 节 ["WebDAV](#page-13-2) 问题 " (第 14 页)
- 第 7.22 节 " 在 Windows XP 上, 通过 Windows Explorer 查看 Vibe [文件夹时还显示另一个文件夹](#page-15-0) " [\(第](#page-15-0) 16 页)
- 第 7.23 节 ["OpenOffice.org](#page-15-1) 的数据定额问题"(第 16 页)
- 第 7.24 节 "Linux [服务器上的](#page-16-0) HTML 转换错误 " (第 17 页)
- 第 7.25 节 " [用户简介不支持自定义](#page-16-1) JSP 文件 " (第 17 页)

### <span id="page-8-1"></span>**7.1** 不要删除系统用户帐户

Vibe 中存在四个系统用户帐户。不要删除其中的任何帐户,因为这会导致 Vibe 系统发生问题。这些系 统帐户为: Admin、 E-mail Posting Agent、 Synchronization Agent 和 Guest。

如果确实需要删除其中的任何用户帐户,请先咨询 Novell 支持。

### <span id="page-9-0"></span>**7.2** 不要删除 **Vibe** 区域

如果具有一个不再需要的 Vibe 区域,请不要删除它。删除 Vibe 中的区域可能会使 Vibe 站点发生严重 问题。

如果确实需要删除 Vibe 区域, 请先咨询 Novell 支持。

## <span id="page-9-1"></span>**7.3** 移动主任务导致子任务层次结构丢失

如果将 Vibe 站点上的某个主 (父)任务移动到另一个位置, 则该主任务下的所有子任务 (即便是子 任务的子任务 (嵌套任务))都会变为原始 Tasks 文件夹内的主任务。

### <span id="page-9-2"></span>**7.4** 用 **Linux** 上的 **OpenOffice** 保存 **Vibe** 文档会创建两个文件版本

如果在 Vibe 中用 Linux 上的 OpenOffice 编辑文件,每次保存文件时都会生成两个新的文件版本。

这是因为 OpenOffice 与 WebDAV 的通信方式存在 bug。

有关在 Vibe 中编辑文件的更多信息,请参见 《*[Novell Vibe 3.3](http://www.novell.com/documentation/vibe32/vibe32_user/data/bookinfo.html)* 用户指南 (http://www.novell.com/ documentation/vibe32/vibe32\_user/data/bookinfo.html)》的 " 处理文件夹条目 " 中的 " 以只读模式查看文 件 "。

### <span id="page-9-3"></span>**7.5 Mac** 上的 **Safari** 不允许使用添加书签选项创建 **RSS** 源

在 Mac 上使用 Safari 时, 将 RSS URL 粘贴到浏览器后可以访问的*添加书签*选项无法使用。必须改为 使用书签菜单创建 RSS 源。

这个问题是由于 Safari 处理 RSS 源的方式所导致的,不是 Vibe 本身的问题。

## <span id="page-9-4"></span>**7.6** 用拖放操作添加文件在 **Mac** 上不起作用

由于 Mac 上的 Java 限制,无法按 《*Novell Vibe 3.3* 用户指南》中的 " 处理文件夹条目 " 中的 " 拖放文 件 " 部分所述,通过拖放文件来将文件添加到文件夹或将文件附加到条目中。

指南中称,如果复制想要添加的文件并将其粘贴到小程序中,就可以使用 Vibe 小程序进行拖放。但 是,将文件拖到小程序的操作不起作用。

#### <span id="page-9-5"></span>**7.7 LDAP** 同步问题

- 第 7.7.1 节 "Vibe [用户初始同步的问题](#page-9-6) " (第 10 页)
- 第 7.7.2 节 " 在 LDAP [目录中重命名和移动用户时的问题](#page-10-3) " (第 11 页)

#### <span id="page-9-6"></span>**7.7.1 Vibe** 用户初始同步的问题

如果您通过从 LDAP 目录导入用户来创建 Novell Vibe 用户,且同步用户时所用的 LDAP 属性的值不是 唯一的,则 Vibe 上可能不会显示 LDAP 目录中的所有用户。例如,如果您是使用 cn 属性识别用户, 日多个用户拥有相同的 cn 值, 则只有重复用户名的第一个实例可以同步到 Vibe 中。

要解决此问题,请使用值在所有容器中始终唯一的属性,比如 emailAddress。

#### <span id="page-10-3"></span>**7.7.2** 在 **LDAP** 目录中重命名和移动用户时的问题

要在 LDAP 目录中重命名或移动用户,需要确保为唯一标识用户或组的 *LDAP* 属性设置指定一个值, 如 《*Novell Vibe 3.3* 安装指南》的 " 收集目录服务信息 " 中的 " 标识用户或组的 LDAP 属性 " 所述。如 果未为此设置指定一个值,则在 LDAP 目录中重命名或移动用户可能会导致在 Vibe 中创建新的用户。

#### <span id="page-10-0"></span>**7.8** 登录页问题

- 第 7.8.1 节 "登录页上的链接 (URL) 元素在 [Internet Explorer](#page-10-4) 中无效 " (第 11 页)
- 第 7.8.2 节 " 增强视图元素中的 " 显示完整条目 " [选项可能无法正确显示](#page-10-5) " (第 11 页)

#### <span id="page-10-4"></span>**7.8.1** 登录页上的链接 **(URL)** 元素在 **Internet Explorer** 中无效

从登录页使用链接 (URL) 元素创建链接时, 无法在登录页上激活链接, 除非配置元素时选择*在新窗口* 中打开 *URL* 选项。

有关如何将此元素添加到登录页的详细信息,请参见 *Novell Vibe 3.3 Advanced User Guide* (《Novell Vibe 3.3 高级用户指南》)中的 "Adding Content to Your Landing Page" (将内容添加到登录页)。

#### <span id="page-10-5"></span>**7.8.2** 增强视图元素中的 **"** 显示完整条目 **"** 选项可能无法正确显示

在 Vibe 3.3 中, 增强视图元素的*显示完整条目*选项已被修改。如果在先前版本中向登录页中添加了此 选项,然后升级到 Vibe 3.3,则在编辑登录页并单击*确定*时,将会自动去除此选项。如果编辑登录页, 然后单击取消,则此元素会在登录页上变为不可用。

### <span id="page-10-1"></span>**7.9** 工作空间复制限制

复制工作空间时,该工作空间中的自定义表单和工作流程定义不会传送到工作空间副本中。通过将该 定义移动到工作空间树中的较高级别,可以绕过此限制。

- **1** 浏览到定义所在原始工作空间中的文件夹。
- **2** 在工作空间工具栏中,单击管理 *>* 表单和视图设计程序。
- 3 展开"表单和视图设计程序"树,然后单击想要移动的定义。
- 4 在"定义属性"框中,单击*移动此定义*以显示 Vibe 站点的工作空间和文件夹树,然后按需展开树 以显示定义的相应目标。

要使定义在原始工作空间的副本中可用,可以将定义移动到树中高于原始工作空间和工作空间副 本的位置。

要使定义在 Vibe 站点上全局可用,可以将定义移动到工作空间和文件夹树的根位置。

- **5** 要移动该定义,请选择目标,然后单击确定。
- **6** 单击关闭两次可返回到 Vibe 主页。
- **7** 校验以确认该定义已在工作空间副本中可用。
- **8** 对需要在复制的工作空间中可用的每个定义重复此过程。

#### <span id="page-10-2"></span>**7.10** 导出 **/** 导入限制

当导出的工作空间、文件夹或条目所包含的链接指向导出文件本身不具有的内容时,该链接在导入到 其他 Vibe 系统时不会有效。

## <span id="page-11-0"></span>**7.11 MySQL** 的文件删除问题

如果您使用的是 MySQL,上载文件然后将其删除时可能会看到以下错误:

class org.hibernate.exception.GenericJDBCException Cannot release connection

这与 [MySQL](http://bugs.mysql.com/bug.php?id=45357) 缺陷 (http://bugs.mysql.com/bug.php?id=45357) 有关。要解决此问题, 请将 MySQL 更新到 版本 5.1.40 [或更高版本](http://dev.mysql.com/downloads/mysql) (http://dev.mysql.com/downloads/mysql)。

### <span id="page-11-1"></span>**7.12** 受口令保护的文件

如果在创建文件的应用程序中对文件进行过口令保护,则在 Novell Vibe 站点上将无法查看这些文件。 此状态为正常运行状态。

### <span id="page-11-2"></span>**7.13** 镜像文件夹问题

- 第 7.13.1 节 " [镜像文件夹结构限制](#page-11-6) " (第 12 页)
- 第 7.13.2 节 " [镜像文件夹版本控制限制](#page-11-7) " (第 12 页)

#### <span id="page-11-6"></span>**7.13.1** 镜像文件夹结构限制

不能使用 Novell Vibe" 移动此文件夹 " 功能将一个 " 镜像文件 " 文件夹移入另一个 " 镜像文件 " 文件夹 中。

#### <span id="page-11-7"></span>**7.13.2** 镜像文件夹版本控制限制

如果在镜像文件夹中编辑文件,然后检查版本历史记录,您将只看到文件的最新版本,且从镜像位置 只能编辑文件的最新版本。此状态为正常运行状态。镜像文件夹中当前未提供文档版本控制。

### <span id="page-11-3"></span>**7.14** 嵌套文件夹和工作空间的问题

由于数据库限制, Vibe 最多允许嵌套 45 个文件夹和工作空间。例如,您可以在文件夹内创建文件夹, 然后再在该文件夹内创建文件夹,直到文件夹结构深度达到 45 级为止。您的文件夹结构不能超过 45 级。

#### <span id="page-11-4"></span>**7.15** 许可证报告问题

单击*管理*图标,然后在*报告*下单击*许可证报告*,可以查看 Novell Vibe 许可证的当前使用量。许可证报 告目前将管理员、 Guest 和三类内部用户 (\_emailPostingAgent、 \_jobProcessingAgent 和 \_synchronizationAgent)都作为本地用户来计数。管理员作为活动用户来计数,但其他四类本地用户的计 数不算入 Vibe 许可证使用量。

## <span id="page-11-5"></span>**7.16** 自定义条目和视图中的日期属性

如果在自定义条目或视图中使用日期属性,其他时区的用户可能会看到不同的日期。

Novell Vibe 以 Vibe 用户的 GMT 时区按所选日期零点来储存日期。例如,山区时区的 2010 年 1 月 13 日将储存为 GMT-7:00 (20100113T0700)。使用同一时区的人们不存在此类问题。但是,对于使用其他 时区的人们,山区时区的午夜可能是他们所在时区的另外一天。这一时间差别将会在下一个发行版予 以解决。

### <span id="page-12-0"></span>**7.17 GroupWise** 集成问题

- 第 7.17.1 节 " 从 [GroupWise](#page-12-2) 讯息中拖放 " (第 13 页)
- 第 7.17.2 节 "无法从 [GroupWise Windows](#page-12-3) 客户端访问 Vibe 站点"(第13页)

#### <span id="page-12-2"></span>**7.17.1** 从 **GroupWise** 讯息中拖放

在 GroupWise 客户端中,无法将附加在 GroupWise 讯息中的文件成功拖放到单击文件夹条目工具栏上 的将文件添加至文件夹时打开的 Novell Vibe 拖放窗口。先保存附件,然后将保存的文件拖放到拖放窗 口中。

#### <span id="page-12-3"></span>**7.17.2** 无法从 **GroupWise Windows** 客户端访问 **Vibe** 站点

为了从 GroupWise Windows 客户端访问 Novell Vibe 站点, GroupWise 用户工作站上的时间设置必须与 Vibe 服务器上的时间设置相匹配 (差值小于 5 分钟)。如果时间差值大于 5 分钟, GroupWise 客户端 尝试联系 Vibe 站点时会超时。如果可以,请将服务器或工作站的时间重设置为正确并且匹配的时间。

如果系统配置要求有时间差,可以更改 Web 服务 (如通过 Web [服务安全性](http://en.wikipedia.org/wiki/Web_Services_Security) (http://en.wikipedia.org/ wiki/Web Services Security) 鉴定到 Vibe 站点的 GroupWise)的超时设置。

**1** 制作以下文件的备份副本:

*teaming\_directory*/webapps/ssf/WEB-INF/server-config.wsdd

- **2** 在文本编辑器中打开 server-config.wsdd 文件。
- <span id="page-12-4"></span>**3** 搜索以下部分:

```
<handler type="java:org.apache.ws.axis.security.WSDoAllReceiver">
<parameter name="passwordCallbackClass"
value="org.kablink.teaming.remoting.ws.security.PWCallback"/>
<parameter name="action" value="UsernameToken Timestamp"/>
</handler>
```
<span id="page-12-5"></span>**4** 插入 timeToLive 参数并为其指定较大的超时值 (例如, 86400 表示 24 小时)。

```
<handler type="java:org.apache.ws.axis.security.WSDoAllReceiver">
<parameter name="passwordCallbackClass"
value="org.kablink.teaming.remoting.ws.security.PWCallback"/>
<parameter name="action" value="UsernameToken Timestamp"/>
<parameter name="timeToLive" value="86400"/>
</handler>
```
- **5** 对 server-config.wsdd 文件中该部分的第二个实例重[复步骤](#page-12-4) 3 [和步骤](#page-12-5) 4。
- **6** 保存 server-config.wsdd 文件,然后重启动服务器。

此配置更改不仅影响 GroupWise,还会影响使用 Web 服务安全性鉴定到服务器的所有客户端应用程 序。

## <span id="page-12-1"></span>**7.18** 无法与外部的出站邮件系统进行通信

如果无法让 Vibe 站点与外部的出站邮件系统 (例如, Novell GroupWise)进行通信, 则可能需要为 Vibe 出站电子邮件服务器配置 TLS over SMTP。如果电子邮件应用程序需要这种类型的配置,则可以 通过使用 STARTTLS 为 Vibe 配置 TLS over SMTP, 如 《*Novell Vibe 3.3 管理指南*》的"管理电子邮件 配置 " 中的 " 为出站电子邮件配置 TLS over SMTP" 所述。

# <span id="page-13-0"></span>**7.19 Vibe** 任务在 **Outlook** 中显示为日历事件

当 Vibe 通过 iCal 附件向 Outlook 发送任务时,任务将显示为日历事件而不是任务项。

这是由于 Outlook 处理 iCal 事件的方式存在问题而导致的。

有关 Vibe 如何使用 iCal 附件发送日历事件和任务项的更多信息,请参见 *Novell Vibe 3.3 Advanced User Guide* (《Novell Vibe 3.3 高级用户指南》)中的 " 将任务和日历同步到桌面应用程序 "。

### <span id="page-13-1"></span>**7.20 Firefox** 电子邮件发送限制

如果从 Novell Vibe 站点发送电子邮件讯息, 且*添加电子邮件地址*字段中有一个录入错误或收件人无 效,将显示错误以及*返回上一页*按钮。在 Firefox 中, 返回到"发送电子邮件"页面, 但是会丢失讯息 内容。在 Internet Explorer 中, 将保留讯息内容。

使用 Firefox 从 Vibe 站点发送电子邮件时, 请尽量选择 Vibe 用户作为收件人, 或复制收件人电子邮件 地址,以避免添加电子邮件地址字段中出现录入错误。

#### <span id="page-13-2"></span>**7.21 WebDAV** 问题

- 第 7.21.1 节 " 使用 WebDAV [时的文件重命名问题](#page-13-3) " (第 14 页)
- 第 7.21.2 节 ["Windows Vista](#page-13-4) 和 Windows XP 上的 WebDAV 功能的 Windows 更新"(第 14 页)
- 第 7.21.3 节 ["Microsoft Windows Vista](#page-14-0) 和 Microsoft Office 的 WebDAV/ 就地编辑问题"(第 15 页)
- 第 7.21.4 节 "Windows 7 的 WebDAV/ [就地编辑问题](#page-14-1) " (第 15 页)
- 第 7.21.5 节 ["Windows Vista](#page-15-2) 和 Windows 7 的 WebDAV URL 问题 " (第 16 页)
- 第 7.21.6 节 "Mac 上的 [WebDAV](#page-15-3) 限制 " (第 16 页)

#### <span id="page-13-3"></span>**7.21.1** 使用 **WebDAV** 时的文件重命名问题

通过 WebDAV 客户端重命名 Vibe 文件,只能重命名附件文件,不会重命名此文件关联的 Vibe 文件夹 条目的标题。

其原因在于, Vibe 中新增的功能支持指定在创建文件条目时选择的任何标题,而不管关联文件的文件 名如何。在过去,所有文件条目的标题都与关联文件的文件名相同。

#### <span id="page-13-4"></span>**7.21.2 Windows Vista** 和 **Windows XP** 上的 **WebDAV** 功能的 **Windows** 更新

重要 :请仅在 Windows Vista 和 Windows XP 上安装此更新。不要在 Windows 7 上安装此更新。

为了在 Windows Vista 和 Windows XP 的浏览器上使用 Novell Vibe" 就地编辑 " 功能, 必须安装以下 Windows WebDAV 更新:

针对 Web [文件夹的软件更新](http://www.microsoft.com/downloads/details.aspx?familyid=17C36612-632E-4C04-9382-987622ED1D64&displaylang=en) (KB907306) (http://www.microsoft.com/downloads/ details.aspx?familyid=17C36612-632E-4C04-9382-987622ED1D64&displaylang=en)。

此 Windows 更新使 OpenOffice.org 和 Microsoft Office 能够通过 Vibe" 就地编辑 " 功能正确交互。

#### <span id="page-14-0"></span>**7.21.3 Microsoft Windows Vista** 和 **Microsoft Office** 的 **WebDAV/** 就地编辑问题

Microsoft Windows Vista 有一些 WebDAV 访问问题会影响所有 WebDAV 交互。此外,特定于 Vista 的 小程序问题可能导致 Novell Vibe" 就地编辑 " 功能无法正常工作。确保所运行的是最新版本的 Vista。 确保安装了第 7.21.2 节 ["Windows Vista](#page-13-4) 和 Windows XP 上的 WebDAV 功能的 Windows 更新 " (第 14 [页\)中](#page-13-4)所述的 Windows WebDAV 更新。

使用 Internet Explorer 的 Windows Vista 用户尝试使用 " 就地编辑 " 时可能会看到 Java 警告。(Firefox 用户不会看到此错误。)

配置 Internet Explorer 以支持 Vibe" 就地编辑 " 功能:

- **1** 在 Internet Explorer 中,单击工具 *> Internet* 选项。
- 2 单击安全,选择*可信站点*,然后单击*站点*。
- 3 在将该网站添加到区域字段中,指定 Vibe 服务器的 URL,然后单击添加。
- **4** 根据您的 Vibe 服务器相应地选择或取消选择对该区域中的所有站点要求服务器验证 *(https:)*。
- 5 单击*关闭*,然后单击*确定*以保存安全性设置。

要配置 Windows Vista 以在 Microsoft Office 中支持 Vibe" 就地编辑 " 功能, 必须针对每个 Microsoft Office 应用程序向 Windows 注册表添加新注册表项。

- **1** 在 Windows 资源管理器中,浏览到 Program Files/Microsoft Office/Office12。
- **2** 向下依次滚动到每个 Microsoft Office .exe:

```
excel.exe
powerpnt.exe
winword.exe
...
```
- **3** 右键单击每个可执行文件,然后单击属性。
- **4** 单击兼容性。
- **5** 选择用兼容模式运行这个程序,然后从下拉列表中选择 *Windows XP (Service Pack 2)*。
- **6** 重引导计算机。

现在应当能够将 Vibe" 就地编辑 " 功能用于 Microsoft Office 文件。

注释: 尽管这些步骤使 Vibe 能够"就地编辑", 但仍然无法弥补 Vista 在 Vibe 中无法通过 WebDAV 进 行挂接的缺憾。

有关小程序的更多信息,请查看以下 Sun 公告:

- [Bug 6440902](http://bugs.sun.com/bugdatabase/view_bug.do?bug_id=6440902) (http://bugs.sun.com/bugdatabase/view\_bug.do?bug\_id=6440902)
- [Bug 6432317](http://bugs.sun.com/bugdatabase/view_bug.do?bug_id=6432317) (http://bugs.sun.com/bugdatabase/view\_bug.do?bug\_id=6432317)

#### <span id="page-14-1"></span>**7.21.4 Windows 7** 的 **WebDAV/** 就地编辑问题

如果在 Windows 7 工作站的 Office 2010 上使用 Novell Vibe" 就地编辑 " 功能编辑 Word 文档, Word 会 另外请求位置以保存编辑的文件,而不是将其保存回 Vibe 站点。使用安全 (HTTPS) 连接还是非安全 (HTTP) 连接运行 Vibe 会影响配置 Vibe 时需采用的方式。有关详细信息,请参见 《*Novell Vibe 3.3* 管 理指南》中的 " 配置 Vibe 以在 Windows 7 上支持 WebDAV" 中的 " 用就地编辑功能编辑文件 "。

#### <span id="page-15-2"></span>**7.21.5 Windows Vista** 和 **Windows 7** 的 **WebDAV URL** 问题

如果复制与 Novell Vibe 文件夹关联的 WebDAV URL,并尝试使用 " 添加网络位置 " 功能, Windows Vista 和 Windows 7 可能无法映射驱动器。在 Windows Vista 和 Windows 7 上使用 Vibe 时, 应当总是使 用 " 映射网络驱动器 " 功能。

#### <span id="page-15-3"></span>**7.21.6 Mac** 上的 **WebDAV** 限制

在 Mac 环境中使用 WebDAV 功能时,会遇到各种限制。

- 第 7.21.6.1 节 " 在 Mac 上通过 WebDAV [编辑文件时的限制](#page-15-4) " (第 16 页)
- 第 7.21.6.2 节 " 在 Mac 上通过 WebDAV 查看 Vibe [文件夹时的限制](#page-15-5)"(第 16 页)

#### <span id="page-15-4"></span>7.21.6.1 在 Mac 上通过 WebDAV 编辑文件时的限制

在 Mac 上, 使用 Microsoft Office 作为文档编辑器时, 不支持 " 就地编辑 " 功能。要在 Mac 上使用 " 就 地编辑 " 功能,必须使用 OpenOffice 或 LibreOffice 作为文档编辑器。

有关详细信息,请参见 *Novell Vibe 3.3 Advanced User Guide* (《Novell Vibe 3.3 高级用户指南》)中的 "Using WebDAV to Edit Individual Files" (使用 WebDAV 编辑各个文件)。

<span id="page-15-5"></span>7.21.6.2 在 Mac 上通过 WebDAV 查看 Vibe 文件夹时的限制

由于 Mac 上对 WebDAV 的限制, 在 Mac 环境中不能使用 WebDAV 查看 Vibe 文件夹。

有关详细信息,请参见 *Novell Vibe 3.3 Advanced User Guide* (《Novell Vibe 3.3 高级用户指南》)中的 "Using WebDAV on a Vibe Folder" (对 Vibe 文件夹使用 WebDAV)。

# <span id="page-15-0"></span>**7.22** 在 **Windows XP** 上,通过 **Windows Explorer** 查看 **Vibe** 文件夹时还显 示另一个文件夹

在 Windows XP 上,通过 Windows Explorer 查看 Vibe 文件夹时,可能还会显示一个与父文件夹同名的 子文件夹。

要解决此问题:

- **1** 起动 Web 浏览器。
- **2** 导航到 Microsoft 下载中心并为 Web 文件夹安装软件更新 (KB907306) (http://www.microsoft.com/ downloads/details.aspx?FamilyId=17C36612-632E-4C04-9382-987622ED1D64&displaylang=en)。
- **3** 按屏幕上的指导安装软件更新。

#### <span id="page-15-1"></span>**7.23 OpenOffice.org** 的数据定额问题

每次单击 保存, OpenOffice.org 都会创建新的文档版本, 而不是在退出编辑的文件时创建新的文档版 本。此行为可导致您很快达到数据定额。可以避免创建相同文档的不必要版本,如果已创建,可删除 它们。

- 第 7.23.1 节 " [避免创建不必要的文档版本](#page-16-2) " (第 17 页)
- 第 7.23.2 节 " [删除文档的不必要版本](#page-16-3) " (第 17 页)

#### <span id="page-16-2"></span>**7.23.1** 避免创建不必要的文档版本

要避免创建相同文档的不必要版本,请按以下任何一种方式执行:

- 编辑文档时, 不要多次单击*保存*。而是只在 OpenOffice.org 中关闭文档前单击一次*保存*。
- 在 Vibe 中编辑文档时,使用 Microsoft Word 等文档编辑器,而不用 OpenOffice.org。

#### <span id="page-16-3"></span>**7.23.2** 删除文档的不必要版本

您可以删除文件的特定版本,具体操作请参见 《*Novell Vibe 3.3* 用户指南》中的 " 删除文件的现有版 本 "。

#### <span id="page-16-0"></span>**7.24 Linux** 服务器上的 **HTML** 转换错误

如果尝试查看文件时看到 HTML 转换错误,可能是您的 Vibe Linux 服务器缺少必需的库。

安装缺少的库:

**1** 更改为以下目录:

/opt/novell/teaming/stellent-converter/linux/x86

**2** 运行 exporter 程序。

估计会出现缺少输入和输出文件的错误。

- **3** 检查是否存在缺少库的错误。
- **4** 如果存在库错误,请安装所有缺少的库。

### <span id="page-16-1"></span>**7.25** 用户简介不支持自定义 **JSP** 文件

在 " 表单和视图设计程序 " 工具中创建或修改 " 用户简介 " 表单和视图的属性时,不能参照自定义 JSP 文件。

如 *Novell Vibe 3.3 Advanced User Guide* (《Novell Vibe 3.3 高级用户指南》)中的 "Enabling Vibe Forms and Views to Reference JSP Files" (启用 Vibe 格式和视图来参照 JSP 文件)中所述,对于修改工作空 间、文件夹和条目的属性,此功能仍然存在。

# **8** 数据库问题

目前没有数据库问题。

# **9** 开发人员问题

- 第 9.1 节 "SOAP [有效负载中的多重引用值](#page-16-4) " (第 17 页)

### <span id="page-16-4"></span>**9.1 SOAP** 有效负载中的多重引用值

默认情况下, Novell Vibe SOAP 有效负载不生成多重引用值。可以更改 server-config.wsdd 文件, 以便生 成多重引用值。

**1** 更改为 server-config.wsdd 文件所在的目录。

Vibe 的安装包括两个 server-config.wsdd 文件。这些文件的默认位置因平台而异:

Linux: /opt/novell/teaming/apache-tomcat-*version*/webapps/ssf/WEB-INF /opt/novell/teaming/apache-tomcat-*version*/webapps/ssr/WEB-INF

```
Windows: c:\Program Files\Novell\Teaming\apache-tomcat-version\webapps\
                                                             ssf\WEB-INF
         c:\Program Files\Novell\Teaming\apache-tomcat-version\webapps\
                                                             ssr\WEB-INF
```
2 在以下行中, 将 false 更改为 true:

<parameter name="sendMultiRefs" value="false"/>

- 3 保存 server-config.wsdd 文件, 然后退出文本编辑器。
- **4** 创建已修改 server-config.wsdd 文件的备份副本。

如果更新 Vibe 软件, 则 Vibe 安装程序会覆盖 server-config.wsdd 文件。更新或重复修改后, 必须恢 复更新的文件。

**5** 对 Vibe 软件中的第二个 server-config.wsdd 文件重复此过程。

# **10** 本地化问题

- 第 10.1 节 " 简单 URL [中不允许有扩展字符](#page-17-0) " (第 18 页)
- 第 10.2 节 " [附件文件名中的扩展字符和双字节字符](#page-17-1) " (第 18 页)
- 第 10.3 节 " [活动日志中的中文字符](#page-17-2) " (第 18 页)
- 第 10.4 节 "Internet Explorer 6 [对文件名中国际字符的限制](#page-18-0)"(第 19 页)

#### <span id="page-17-0"></span>**10.1** 简单 **URL** 中不允许有扩展字符

在工作空间的"配置默认设置"页面中, 定义 URL 字段不接受扩展字符。在简单 URL 中仅使用字母 和数字字符。

### <span id="page-17-1"></span>**10.2** 附件文件名中的扩展字符和双字节字符

如果 Outlook 用户将投递发送到 Novell Vibe 站点,并且讯息附件的文件名中有扩展字符或双字节字 符,则附件不会到达 Vibe 站点,除非 Exchange Server 配置正确。要配置 Exchange Server 以正确传递 文件名,请遵循从 *OWA* [发送时外来字符显示为问号](http://www.windowsnetworking.com/kbase/WindowsTips/Windows2000/AdminTips/Exchange/ForeigncharactersappearasquestionmarkswhensentfromOWA.html) (http://www.windowsnetworking.com/kbase/ WindowsTips/Windows2000/AdminTips/Exchange/

ForeigncharactersappearasquestionmarkswhensentfromOWA.html) 中的指示信息。

### <span id="page-17-2"></span>**10.3** 活动日志中的中文字符

如果在 Microsoft Excel 中打开活动报告的 report.csv 文件,即使正确创建了 report.csv 文件, 中文字符也 不会正确显示,因为 Excel 始终使用 ISO 拉丁字符集读取文件。

一种解决方法是用 OpenOffice.org Calc 电子表格程序代替 Excel。该程序会正确显示中文字符。

使用 Excel 的解决方法是:

- **1** 通过单击数据 *>* 导入外部数据 *>* 导入数据将 report.csv 文件导入 Excel。
- $2$  选择 report.csv 文件, 然后单击*打开*。
- 3 选择*已分界*, 然后选择 UTF-8, 再单击 下一步。
- **4** 选择逗号作为分界符,单击下一步,然后单击完成。

Excel 现在应该可以正确显示中文字符了。

## <span id="page-18-0"></span>**10.4 Internet Explorer 6** 对文件名中国际字符的限制

在 Internet Explorer 6 中, 如果将文件名包含国际字符的文件上载到"文件"文件夹, 且编辑该文件以 创建新版本,则文件原始版本的链接将不再有效,因为 Internet Explorer 6 对该文件进行了双重编码。 要解决此问题,请更新到 Internet Explorer 7 或更高版本。

# **11** 安全问题

要确保 Novell Vibe 站点足够安全,请保持用所有增补程序和安全性修复更新操作系统。

# **12 Vibe 3.3 bug** 修复

有关自 Vibe 3.2 之后修复的 bug 列表, 请参见 [Novell Vibe 3.3 bug](http://www.novell.com/documentation/vibe33/vibe33_fixes/vibe33_fixes.html) 列表 (http://www.novell.com/ documentation/vibe33/vibe33\_fixes/vibe33\_fixes.html)。有关每个 bug 的详细信息,可以在 [Bugzilla](https://bugzilla.novell.com)  (https://bugzilla.novell.com) 中查找 bug 编号。

# **13 Vibe 3.2 bug** 修复

有关自 Vibe 3.1 之后修复的 bug 列表,请参见 [Novell Vibe 3.2 bug](http://www.novell.com/documentation/vibe32/vibe32_fixes/vibe32_fixes.html) 列表 (http://www.novell.com/ documentation/vibe32/vibe32\_fixes/vibe32\_fixes.html)。有关每个 bug 的详细信息,可以查找 [Bugzilla](https://bugzilla.novell.com)  (https://bugzilla.novell.com) 中的 bug 编号。

# **14 Vibe** 文档

以下源提供有关 Novell Vibe 3.3 的信息:

- 联机产品文档: [Novell Vibe 3.3](http://www.novell.com/documentation/vibe33) 文档网站 (http://www.novell.com/documentation/vibe33)
- ◆ Novell Vibe 中包含的产品文档。单击 Vibe 主页右上角的*帮助*图标 (问号)。

除了 Novell Vibe 产品文档外, 以下资源提供有关 Vibe 3.3 的其他信息:

- [Novell Vibe](http://www.novell.com/products/vibe/) 产品站点 (http://www.novell.com/products/vibe/)
- [Novell Vibe](http://www.novell.com/products/vibe/resource-library/) 资源库 (http://www.novell.com/products/vibe/resource-library/)
- Novell Vibe [超酷解决方案](http://www.novell.com/communities/coolsolutions/vibe) (http://www.novell.com/communities/coolsolutions/vibe)
- [Novell Vibe](http://forums.novell.com/forumdisplay.php?f=989) 支持论坛 (http://forums.novell.com/forumdisplay.php?f=989)

# **15** 法律声明

Novell, Inc. 对于本文档的内容或使用不做任何陈述或保证,特别是对用于任何特定目的的适销性或适 用性不做任何明示或暗示的保证。另外, Novell, Inc. 保留随时修订本出版物和更改其内容的权利,并 且没有义务将这些修订或更改通知任何个人或实体。

另外, Novell, Inc. 对任何软件不做任何声明或保证,特别是对用于任何特定目的的适销性或适用性不 做任何明示或暗示的保证。另外, Novell, Inc. 保留随时更改 Novell 软件全部或部分内容的权利,并且 没有义务将这些更改通知任何个人或实体。

依据本协议提供的任何产品或技术信息都将受到美国出口控制和其他国家 / 地区的贸易法律的约束。 您已经同意遵守所有的出口控制法规,并同意在出口、再出口或进口可交付产品之前取得任何必要的 许可证或分类证书。您同意不出口或再出口至当前美国出口排除列表上所列的实体,或者美国出口法 律中规定的任何被禁运的国家 / 地区或支持恐怖主义的国家 / 地区。您同意不将可交付产品用于禁止 的核武器、导弹或生物化学武器的最终用途。有关出口 Novell 软件的详细信息,请参见 [Novell](http://www.novell.com/info/exports/) 国际贸 [易服务网页](http://www.novell.com/info/exports/) (http://www.novell.com/info/exports/)。如果您未能获得任何必要的出口许可, Novell 对此不 负任何责任。

版权所有 © 2011-2012 Novell, Inc. 保留所有权利。未经出版商的明确书面许可,不得复制、影印、传 送此出版物的任何部分或将其储存在检索系统上。

有关 Novell 商标,请参见 Novell [商标和服务标记列表](http://www.novell.com/company/legal/trademarks/tmlist.html) (http://www.novell.com/company/legal/trademarks/ tmlist.html)。

所有第三方商标均是其各自所有者的财产。